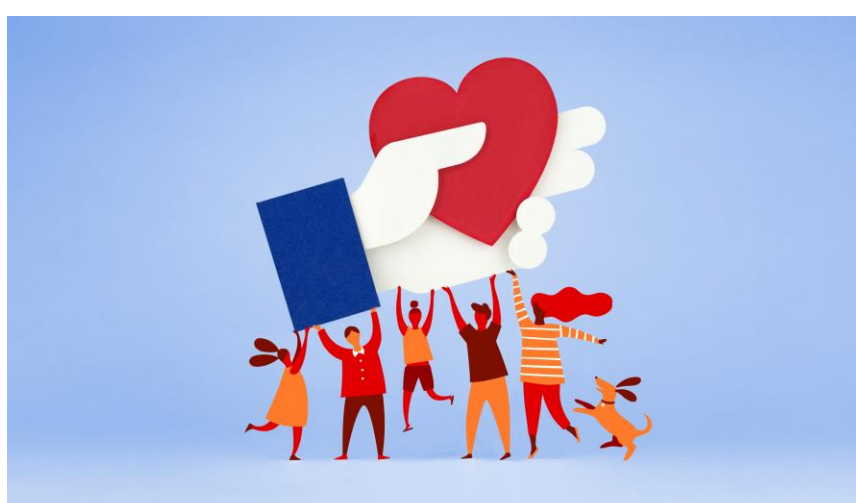

## **Create a nonprofit fundraiser**

- 1. On your computer, login to **[Facebook](https://www.facebook.com/)**.
- 2. On the left, click Fundraisers.
- 3. On the left, click **Raise money**.
- 4. Click **Nonprofit.**
- 5. You can either:
	- Scroll to find the nonprofit you want to raise money for
	- Type into the search bar to find the nonprofit you want to raise money for
- 6. Select the nonprofit.
- 7. On the left, enter:
	- The goal amount of money you want to raise
	- The currency you want the funds to be in
- 8. Click **Create**.

You'll see a screen pop up where you can invite your friends to donate to your fundraiser, share your fundraiser in your news feed, or donate to the fundraiser yourself.